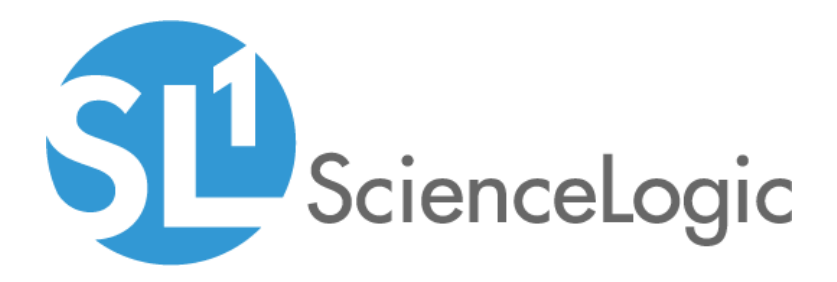

# New Relic: APM PowerPack Release Notes

Version 103

## Table of Contents

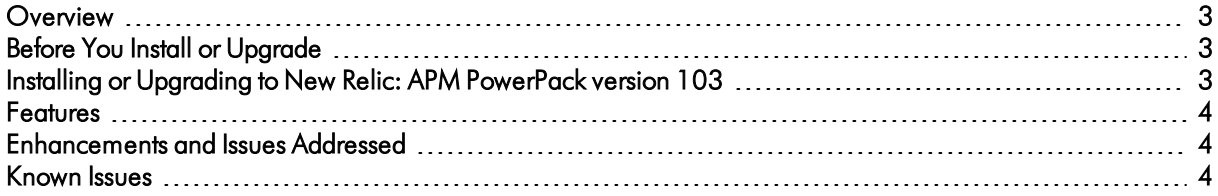

#### <span id="page-2-0"></span>**Overview**

Version 103 of the *New Relic: APM* PowerPack addresses an issue in a Dynamic Application that was causing errors.

- Minimum Required Platform Version: 8.14.0
- Support Status: GA

This document describes:

- <sup>l</sup> *[Pre-installation](#page-2-1) or pre-upgrade information*
- <sup>l</sup> *The [installation](#page-2-3) and upgrade process for the PowerPack*
- <sup>l</sup> *The features [included](#page-3-0) in version 103*
- <sup>l</sup> *The [enhancements](#page-3-1) and issues addressed in version 103*
- <sup>l</sup> *The known issues for [version](#page-3-2) 103*

### <span id="page-2-1"></span>Before You Install or Upgrade

Ensure that you are running version 8.14.0 or later of SL1 before installing the *New Relic: APM* PowerPack version 103.

NOTE: Ensure that you do not have the *New Relic: APM Pro* PowerPack installed before installing the *New Relic: APM* PowerPack. These PowerPacks are not compatible. If you have the *New Relic: APM Pro* PowerPack installed, it will need to be uninstalled prior to installing the *New Relic: APM* PowerPack. The historical data from the *New Relic: APM Pro* PowerPack will be deleted when it is uninstalled.

<span id="page-2-3"></span>NOTE: For details on upgrading the ScienceLogic platform, see the appropriate ScienceLogic [Release](https://docs.sciencelogic.com/release_notes_html/Content/sl1_release_notes_main.htm) Notes.

### <span id="page-2-2"></span>Installing or Upgrading to New Relic: APM PowerPack ve rsion 103

To install the *New Relic: APM* PowerPack for the first time or to upgrade from a previous version, perform the following steps:

- 1. See the *Before You Install or Upgrade* section. If you have not done so already, upgrade your system to the 8.14.0 or later release.
- 2. Familiarize yourself with the *[Known](#page-3-2) Issues* for this release.
- 3. Download version 103 of the *New Relic: APM* PowerPack from the Customer Portal to a local computer.
- 4. Go to the PowerPack Manager page (System > Manage > PowerPacks). Click the [Actions] menu, and choose *Import PowerPack*. When prompted, import version 103 of the *New Relic: APM* PowerPack.
- 5. After importing the PowerPack, you will be prompted to install the PowerPack. Click the [Install] button to install the PowerPack.
- 6. See the manual *Monitoring New Relic* for instructions on using the PowerPack.
- NOTE: After an upgrade from the *New Relic: APM* PowerPack version 100 to version 101 or later, a new Infrastructure Group device will be created. You will see Notice events indicating topology changes as each child server device migrated to the new Infrastructure Group device. Once all child server devices have migrated to the new Infrastructure Group, you may delete the old Infrastructure Group.

#### <span id="page-3-0"></span>Features

*New Relic: APM* PowerPack version 103 includes the following features:

- Dynamic Applications that discover and collect data from New Relic Application Performance Monitoring (APM) service and infrastructure services
- Event Policies and corresponding alerts that are triggered when New Relic services meet certain status criteria
- Device Classes and Device Categories for each type of New Relic service monitored
- A Sample Credential for discovering New Relic services
- A Device Template for discovering additional New Relic accounts
- <span id="page-3-1"></span>• Dashboards for viewing the status of your New Relic services

### Enhancements and Issues Addressed

The following enhancements and addressed issues are included in version 103 of the *New Relic: APM* PowerPack:

- An issue was addressed in which the "New Relic: APM Infrastructure Configuration" Dynamic Application was generating a snippet error after the credential was updated. The "New Relic: APM Collection & Caching" request in the "New Relic: APM Discovery & Collection Cache" Dynamic Application was updated with a new "PAGE\_SIZE" variable used when querying and caching tags. The "PAGE\_SIZE" variable allows pagination size to be tuned when fetching the tags payloads.
- The "New Relic: APM EE" Execution Environment was added to the PowerPack. All Dynamic Applications in the PowerPack were updated to use that Execution Environment.

### <span id="page-3-2"></span>Known Issues

The following are known issues that affect version 103 of the *New Relic: APM* PowerPack:

- The violations listed for the "New Relic: Events" Dynamic Application will not contain violations for devices that are not modeled by SL1. Alerts for these devices will be displayed as log messages for the root device.
- There is a delay in Infrastructure Count reporting from the "New Relic: APM Discovery & Collection Cache" Dynamic Application, as it takes two to three collections cycles for the count to be collected, cached, read, and reported.

© 2003 - 2021, ScienceLogic, Inc.

All rights reserved.

#### LIMITATION OF LIABILITY AND GENERAL DISCLAIMER

ALL INFORMATION AVAILABLE IN THIS GUIDE IS PROVIDED "AS IS," WITHOUT WARRANTY OF ANY KIND, EITHER EXPRESS OR IMPLIED. SCIENCELOGIC™ AND ITS SUPPLIERS DISCLAIM ALL WARRANTIES, EXPRESS OR IMPLIED, INCLUDING, BUT NOT LIMITED TO, THE IMPLIED WARRANTIES OF MERCHANTABILITY, FITNESS FOR A PARTICULAR PURPOSE OR NON-INFRINGEMENT.

Although ScienceLogic™ has attempted to provide accurate information on this Site, information on this Site may contain inadvertent technical inaccuracies or typographical errors, and ScienceLogic™ assumes no responsibility for the accuracy of the information. Information may be changed or updated without notice. ScienceLogic™ may also make improvements and / or changes in the products or services described in this Site at any time without notice.

#### Copyrights and Trademarks

ScienceLogic, the ScienceLogic logo, and EM7 are trademarks of ScienceLogic, Inc. in the United States, other countries, or both.

Below is a list of trademarks and service marks that should be credited to ScienceLogic, Inc. The ® and ™ symbols reflect the trademark registration status in the U.S. Patent and Trademark Office and may not be appropriate for materials to be distributed outside the United States.

- ScienceLogic™
- EM7<sup>™</sup> and em7™
- Simplify IT™
- Dynamic Application™
- Relational Infrastructure Management™

The absence of a product or service name, slogan or logo from this list does not constitute a waiver of ScienceLogic's trademark or other intellectual property rights concerning that name, slogan, or logo.

Please note that laws concerning use of trademarks or product names vary by country. Always consult a local attorney for additional guidance.

#### **Other**

If any provision of this agreement shall be unlawful, void, or for any reason unenforceable, then that provision shall be deemed severable from this agreement and shall not affect the validity and enforceability of any remaining provisions. This is the entire agreement between the parties relating to the matters contained herein.

In the U.S. and other jurisdictions, trademark owners have a duty to police the use of their marks. Therefore, if you become aware of any improper use of ScienceLogic Trademarks, including infringement or counterfeiting by third parties, report them to Science Logic's legal department immediately. Report as much detail as possible about the misuse, including the name of the party, contact information, and copies or photographs of the potential misuse to: legal@sciencelogic.com

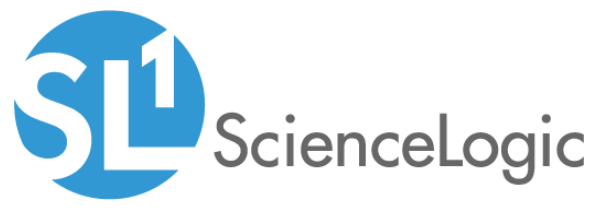

800-SCI-LOGIC (1-800-724-5644)

International: +1-703-354-1010